# ةقلعملا TCP تالاصتإ فاشتكا ةيفيك SNMP مادختساب اهحسمو  $\overline{\phantom{a}}$

## المحتويات

[المقدمة](#page-0-0) [المتطلبات الأساسية](#page-0-1) [المتطلبات](#page-0-2) [المكونات المستخدمة](#page-0-3) [الاصطلاحات](#page-1-0) [معلومات أساسية](#page-1-1) [تفاصيل كائنات قاعدة معلومات الإدارة — تتضمن معرفات الكائنات \(OIDs\(](#page-1-2) [إستخدام SNMP لاكتشاف ما إذا كان اتصال TCP متدليا](#page-1-3) [ملخص](#page-2-0) التعليمات با<u>لتفصيل</u> [إستخدام SNMP لمسح اتصال TCP الذي يتم تعليقه](#page-4-0) [التعليمات بالتفصيل](#page-4-1) [معلومات تفصيلية حول كائن قاعدة معلومات الإدارة \(MIB\(](#page-4-2) [البرنامج النصي ل PERL لاكتشاف إتصالات TCP المعلقة ومسحها](#page-6-0) [معلومات ذات صلة](#page-7-0)

### <span id="page-0-0"></span>المقدمة

يصف هذا المستند كيفية إستخدام بروتوكول إدارة الشبكة البسيط (SNMP (لاكتشاف إتصالات TCP المعلقة ومسحها على جهاز IOS Cisco. يشرح المستند أيضا كائنات SNMP التي تستخدمها لهذا الغرض.

القسم المعنون، [البرنامج النصي ل PERL للكشف عن إتصالات TCP المعلقة ومعالجتها،](#page-6-0) يوفر رابطا إلى البرنامج النصي ل PERL الذي يقوم بتنفيذ هذه التعليمات.

## <span id="page-0-1"></span>المتطلبات الأساسية

#### <span id="page-0-2"></span>المتطلبات

يجب أن يكون لدى قراء هذا المستند معرفة بالمواضيع التالية:

- فهم كيفية عرض معلومات اتصال TCP على أجهزة Cisco
- الاستخدام العام لأوامر سير بروتوكول SNMP والحصول والحصول على الخطوة التالية وتعيين
	- فهم كيفية تكوين SNMP على جهاز Cisco

#### <span id="page-0-3"></span>المكونات المستخدمة

ينطبق هذا ال[م](//tools.cisco.com/Support/SNMP/do/BrowseMIB.do?local=en&step=2&mibName=TCP-MIB#contents)ستند على الموجهات والمحولات من Cisco التي تشغل برنامج IOS الذي يدعم وحدات TCP-MIB [.Cisco-TCP-MIB](//tools.cisco.com/Support/SNMP/do/BrowseMIB.do?local=en&step=2&mibName=CISCO-TCP-MIB#contents) النمطية والوحدات

ملاحظة: لا يتم تحميل الوحدة النمطية Cisco-TCP-MIB بشكل افتراضي في NET-SNMP. إذا لم يتم تحميل الوحدة النمطية MIB على النظام الخاص بك، فيجب إستخدام OID للإشارة إلى كائن بدلا من اسمه.

تستند المعلومات الواردة في هذا المستند إلى جميع إصدارات برنامج IOS والمكونات المادية.

تستند المعلومات إلى هذا الإصدار من SNMP-NET:

[/http://www.net-snmp.org](http://www.net-snmp.org/) على Net-SNMP من 5.1.2 الإصدار يتوفر● تم إختبار البرنامج النصي ل PERL باستخدام إصدارات PERL:

- 5.005\_03 في FreeBSD
- 5.8.0 على نظام التشغيل 5.8 Solaris
- 5.005\_02 تم الشحن كجزء من SNMS CiscoWorks على 2000 Windows Microsoft
	- 4 8. 5. ActivePerl على نظام التشغيل 2000 Windows Microsoft، متوفر على . @[/http://www.activestate.com/Products/ActivePerl](http://www.activestate.com/Products/ActivePerl/)

تم إنشاء المعلومات الواردة في هذا المستند من الأجهزة الموجودة في بيئة معملية خاصة. بدأت جميع الأجهزة المُستخدمة في هذا المستند بتكوين ممسوح (افتراضي). إذا كانت شبكتك مباشرة، فتأكد من فهمك للتأثير المحتمل لأي أمر.

#### <span id="page-1-0"></span>الاصطلاحات

للحصول على مزيد من المعلومات حول اصطلاحات المستندات، ارجع إلى [اصطلاحات تلميحات Cisco التقنية.](//www.cisco.com/en/US/tech/tk801/tk36/technologies_tech_note09186a0080121ac5.shtml)

## <span id="page-1-1"></span>معلومات أساسية

<span id="page-1-2"></span>تفاصيل كائنات قاعدة معلومات الإدارة — تتضمن معرفات الكائنات (OIDs(

هذه هي الكائنات التي تستخدمها:

:[Cisco-TCP-MIB](//tools.cisco.com/Support/SNMP/do/BrowseMIB.do?local=en&step=2&mibName=CISCO-TCP-MIB#contents) Module من الوحدة النمطية

- <u>[CiscoTcpConnInBytes](//tools.cisco.com/Support/SNMP/do/BrowseOID.do?local=en&translate=Translate&objectInput=ciscoTcpConnInBytes)</u>، OID.1.3.6.1.4.1.9.6.1.1.1.1ص<u>CiscoTcpConnInBytes</u> في هذا الاتصال.
	- 2.0.1.1.1.1.2 OID 1.3.6.1.4.1.9.6 <u>CiscoTcpConnInPkts</u> عدد إدخالات الحزم على هذا الاتصال.
	- <u>CiscoTcpConnOutBytes</u>، OID.1.3.6.1.4.1.9.6.1.1.1.3هـC<u>iscoTcpConnOutBytes</u> عدد وحدات البايت التي تم إخراجها في هذا الاتصال
		- 1.3.6.1.1.1.1.4 OID .1.3.6.1.4.1.9.6.1.1.1.4 Oiکعدد إخراج الحزم على هذا الاتصال.
- <u>CiscoTcpConnRetransPkts</u>، OID.1.3.6.1.4.1.9.6.1.1.1.7ح<u>CiscoTcpConnRetransPkts.</u> على هذا الاتصال.

• <u>1.3.6.1.1.1.9 Cisco TcpConnRto</u>، OID وCisco Tc<u>pConnRto ت</u>يمة مهلة إعادة الإرسال لهذا الاتصال. من الوحدة النمطية TCP-MIB:

• t<u>cpConnState</u>، OID .1.3.6.1.2.1.6.13.1.1ضال.

توجد تفاصيل أكثر حول هذه الكائنات في <u>معلومات عنصر قاعدة معلومات الإدارة (MIB) التفصيلية</u>.

## <span id="page-1-3"></span>إستخدام SNMP لاكتشاف ما إذا كان اتصال TCP متدليا

<span id="page-2-0"></span>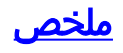

تساعدك هذه الخطوات على تحديد ما إذا كان اتصال TCP يتوقف:

- 1. لتحديد ما إذا كان الكائنات <u>[CiscoTcpConnRetransPkts](//tools.cisco.com/Support/SNMP/do/BrowseOID.do?local=en&translate=Translate&objectInput=ciscoTcpConnRetransPkts)</u> و<u>CiscoTcpConnRto</u> مدعومة في الجهاز، قم بإجراء عملية next-get SNMP على [CiscoTcpConnRto](//tools.cisco.com/Support/SNMP/do/BrowseOID.do?local=en&translate=Translate&objectInput=ciscoTcpConnRto) والتحقق من إرجاع أي كائنات.ملاحظة: تحتاج فقط إلى التحقق من كائن واحد لأن دعم كل منهما تمت إضافته في نفس الوقت.**ملاحظة:** لا تدعم جميع أجهزة Cisco آخر كائنين [\(CiscoTcpConnRetransPkts](//tools.cisco.com/Support/SNMP/do/BrowseOID.do?local=en&translate=Translate&objectInput=ciscoTcpConnRetransPkts) [وCiscoTcpConnRto\(](//tools.cisco.com/Support/SNMP/do/BrowseOID.do?local=en&translate=Translate&objectInput=ciscoTcpConnRto)، ولكن يمكن أن يزيد إستخدامهما من دقة الكشف.إذا كانت كائنات [CiscoTcpConnRetransPkts](//tools.cisco.com/Support/SNMP/do/BrowseOID.do?local=en&translate=Translate&objectInput=ciscoTcpConnRetransPkts) [وCiscoTcpConnRto](//tools.cisco.com/Support/SNMP/do/BrowseOID.do?local=en&translate=Translate&objectInput=ciscoTcpConnRto) مدعومة، فقم بالمتابعة إلى الخطوة .2إذا لم يتم دعم كائنات [CiscoTcpConnRetransPkts](//tools.cisco.com/Support/SNMP/do/BrowseOID.do?local=en&translate=Translate&objectInput=ciscoTcpConnRetransPkts) و[CiscoTcpConnRto](//tools.cisco.com/Support/SNMP/do/BrowseOID.do?local=en&translate=Translate&objectInput=ciscoTcpConnRto)، فقم بالمتابعة إلى الخطوة .3
- 2. كل الكائنات مدعومة. لكل اتصال TCP تحقق مما يلي:<u>[CiscoTcpConnOutBytes](//tools.cisco.com/Support/SNMP/do/BrowseOID.do?local=en&translate=Translate&objectInput=ciscoTcpConnOutBytes)</u> هي [.](//tools.cisco.com/Support/SNMP/do/BrowseOID.do?local=en&translate=Translate&objectInput=ciscoTcpConnOutPkts)0[CiscoTcpConnOutPkts](//tools.cisco.com/Support/SNMP/do/BrowseOID.do?local=en&translate=Translate&objectInput=ciscoTcpConnOutPkts) هو [.](//tools.cisco.com/Support/SNMP/do/BrowseOID.do?local=en&translate=Translate&objectInput=ciscoTcpConnRetransPkts)0[CiscoTcpConnRetransPkts](//tools.cisco.com/Support/SNMP/do/BrowseOID.do?local=en&translate=Translate&objectInput=ciscoTcpConnRetransPkts) أكبر من .0[CiscoTcpConnRto](//tools.cisco.com/Support/SNMP/do/BrowseOID.do?local=en&translate=Translate&objectInput=ciscoTcpConnRto) أكبر من 20000.**ملاحظة:** يمكن تقليل ال 20 000 لتسريع عملية الكشف. ويستغرق الامر دقيقة أو نحو ذلك ليبلغ رتو 20،000 مرة عندما يتوقف الاتصال. ولكن القيم الاصغر قد تقلل دقة النتيجة.إذا كان كل ما سبق صحيحا، فسيتم تعليق اتصال TCP هذا ويمكن مسحه. انتقل إلى [إستخدام بروتوكول SNMP لمسح اتصال TCP الذي يتم](#page-4-0) [تعليقه.](#page-4-0)
- 3. الكائنات الأربعة الأولى فقط هي المدعومة. لكل اتصال TCP تحقق مما يلي:<u>[CiscoTcpConnInBytes](//tools.cisco.com/Support/SNMP/do/BrowseOID.do?local=en&translate=Translate&objectInput=ciscoTcpConnInBytes)</u> أكبر من CiscoTcpConnOutPkts[.](//tools.cisco.com/Support/SNMP/do/BrowseOID.do?local=en&translate=Translate&objectInput=ciscoTcpConnOutPkts)0 هو [CiscoTcpConnOutPkts](//tools.cisco.com/Support/SNMP/do/BrowseOID.do?local=en&translate=Translate&objectInput=ciscoTcpConnOutPkts) هي CiscoTcpConnOutPkts هو .0انتظر بضع ثوان ثم أعد جلب الكائنات للتحقق من أنه لم يكن اتصال TCP في عملية الإنشاء.ملاحظة: قد تبدو التحققات الأولى والثانية (عدد موجب من وحدات بايت الإدخال ولكن لا توجد حزم إدخال) غريبة، ولكن تم التحقق منها مقابل العديد من الأجهزة وإصدارات IOS.ملاحظة: لا يجوز أن تعرض إصدارات IOS التي تدعم الكائنات الستة جميعها هذا السلوك، وبالتالي، لا يتضمن الاختبار الوارد في الخطوة 2 هذين الاختبارين الأولين.إذا التقت كافة الكائنات بالاختبارات في كلا المرتين فسيتم تعليق اتصال TCP هذا ويمكن مسحه. انتقل إلى [إستخدام بروتوكول SNMP لمسح اتصال TCP الذي يتم تعليقه](#page-4-0).

#### <span id="page-2-1"></span>التعليمات بالتفصيل

القيم في هذا المثال هي:

- اسم مضيف الجهاز a-7206NMS = A) يدعم جميع الكائنات)
- اسم مضيف الجهاز -1605nms = b) يدعم الكائنات الأربعة الأولى فقط)
	- مجتمع القراءة = عام
	- مجتمع الكتابة = خاص

استبدلت الجماعة خيط وال hostname في هذا أمر:

1. تحديد ما إذا كان هذا الجهاز يدعم الكائنات <u>[CiscoTcpConnRetransPkts](//tools.cisco.com/Support/SNMP/do/BrowseOID.do?local=en&translate=Translate&objectInput=ciscoTcpConnRetransPkts)</u> و<u>[CiscoTcpConnRto](//tools.cisco.com/Support/SNMP/do/BrowseOID.do?local=en&translate=Translate&objectInput=ciscoTcpConnRto)</u>:تنفيذ عملية الحصول على الخطوة التالية ل SNMP على [CiscoTcpConnRto](//tools.cisco.com/Support/SNMP/do/BrowseOID.do?local=en&translate=Translate&objectInput=ciscoTcpConnRto): **snmpgetnext -c public nms-7206a ciscoTcpConnRto**

```
إذا تم دعم الكائنات، سترى إستجابة كهذه:
= CISCO-TCP-MIB::ciscoTcpConnRto.14.32.100.75.2065.172.18.86.111.23092
                                          INTEGER: 303 milliseconds
```
**ملاحظة:** الفهرس المستخدم لهذه الكائنات، في هذه الحالة ،111.23092.111.32.100.75.2065.172.18 هو تجميع لعنوان IP المحلي—،14.32.100.75 ورقم منفذ TCP المحلي،2065- وعنوان IP البعيد- ،172.18.86.111 ورقم منفذ TCP البعيد—2035 .92الإرجاع ل [CiscoTcpConnRto.](//tools.cisco.com/Support/SNMP/do/BrowseOID.do?local=en&translate=Translate&objectInput=ciscoTcpConnRto) انتقل إلى الخطوة .2إذا كانت الكائنات غير مدعومة، سترى إستجابة كهذه:

**snmpgetnext -c public nms-1605 ciscoTcpConnRto** CISCO-FLASH-MIB::ciscoFlashDevicesSupported.0 = INTEGER: 1

الإرجاع ل**يس** لكائن <u>CiscoTcpConnRto</u>. الكائن المحدد الذي تم إرجاعه ليس مهما. انتقل إلى الخطوة 3. 2. **احصل على** معلومات حول كل اتصال TCP للأجهزة التي تدعم جميع الكائنات الستة في جدول اتصال Cisco ،[CiscoTcpConnOutPkts](//tools.cisco.com/Support/SNMP/do/BrowseOID.do?local=en&translate=Translate&objectInput=ciscoTcpConnOutPkts)و [،CiscoTcpConnOutBytes](//tools.cisco.com/Support/SNMP/do/BrowseOID.do?local=en&translate=Translate&objectInput=ciscoTcpConnOutBytes) على SNMP Get-next عملية بإجراء قم.TCP و[CiscoTcpConnRetransPkts،](//tools.cisco.com/Support/SNMP/do/BrowseOID.do?local=en&translate=Translate&objectInput=ciscoTcpConnRetransPkts) [وCiscoTcpConnRto:](//tools.cisco.com/Support/SNMP/do/BrowseOID.do?local=en&translate=Translate&objectInput=ciscoTcpConnOutBytes)

> **snmpgetnext -c public nms-7206a ciscoTcpConnOutBytes ciscoTcpConnOutPkts ciscoTcpConnRetransPkts ciscoTcpConnRto**

ترى إستجابة كهذه: CISCO-TCP-MIB::ciscoTcpConnOutBytes.14.32.100.75.2065.172.18.86.111.23092 = Counter32: 383556 CISCO-TCP-MIB::ciscoTcpConnOutPkts.14.32.100.75.2065.172.18.86.111.23092 = Counter32: 8061 CISCO-TCP-MIB::ciscoTcpConnRetransPkts.14.32.100.75.2065.172.18.86.111.23092 = Counter32: 2 CISCO-TCP-MIB::ciscoTcpConnRto.14.32.100.75.2065.172.18.86.111.23092 = INTEGER: 303 milliseconds

تحقق من التالي:<u>[CiscoTcpConnOutPkts](//tools.cisco.com/Support/SNMP/do/BrowseOID.do?local=en&translate=Translate&objectInput=ciscoTcpConnOutPkts)</u> 0 هي <u>CiscoTcpConnOutPkts</u> هو

[.](//tools.cisco.com/Support/SNMP/do/BrowseOID.do?local=en&translate=Translate&objectInput=ciscoTcpConnRetransPkts)0[CiscoTcpConnRetransPkts](//tools.cisco.com/Support/SNMP/do/BrowseOID.do?local=en&translate=Translate&objectInput=ciscoTcpConnRetransPkts) أكبر من .0[CiscoTcpConnRto](//tools.cisco.com/Support/SNMP/do/BrowseOID.do?local=en&translate=Translate&objectInput=ciscoTcpConnRto) أكبر من .20000ملاحظة: يمكن تقليل ال 20 000 لتسريع عملية الكشف. ويستغرق الامر دقيقة أو نحو ذلك ليبلغ رتو 20،000 مرة عندما يتوقف الاتصال. ولكن القيم الاصغر قد تقلل دقة النتيجة.إذا كانت كل هذه الأمور صحيحة، فسيتم تعليق اتصال TCP هذا ويمكن مسحه. انتقل إلى [إستخدام بروتوكول SNMP لمسح اتصال TCP الذي يتم تعليقه](#page-4-0).تابع السير على جدول اتصال TCP. للقيام بذلك، قم بتنفيذ عملية الحصول على التالي ل SNMP بشكل متكرر أثناء التحقق من الاتصالات المعلقة، باستخدام الكائنات التي تم إرجاعها مثل ما يلي:

**snmpgetnext -c public nms-7206a ciscoTcpConnOutBytes.14.32.100.75.2065.172.18.86.111.23092 ciscoTcpConnOutPkts.14.32.100.75.2065.172.18.86.111.23092 ciscoTcpConnRetransPkts.14.32.100.75.2065.172.18.86.111.23092 ciscoTcpConnRto.14.32.100.75.2065.172.18.86.111.23092** 

تحقق من كل إدخال باستخدام الاختبار السابق حتى ترجع عملية get-next الكائنات بهذه الطريقة: CISCO-TCP-MIB::ciscoTcpConnInPkts.14.32.100.75.2065.172.18.86.111.23092 = Counter32: 8097 = CISCO-TCP-MIB::ciscoTcpConnElapsed.14.32.100.75.2065.172.18.86.111.23092 Timeticks: (17296508) 2 days, 0:02:45.08 CISCO-TCP-MIB::ciscoTcpConnFastRetransPkts.14.32.100.75.2065.172.18.86.111.23092 = Counter32: 0 CISCO-FLASH-MIB::ciscoFlashDevicesSupported.0 = INTEGER: 5

لقد قمت الآن بالسير على جميع إتصالات TCP على هذا الجهاز وانتهيت.

3. **احصل على** معلومات حول كل اتصال TCP للأجهزة التي تدعم الكائنات الأربعة الأولى فقط في جدول اتصال [CiscoTcpConnInPktsو](//tools.cisco.com/Support/SNMP/do/BrowseOID.do?local=en&translate=Translate&objectInput=ciscoTcpConnInBytes) [،CiscoTcpConnInBytes](//tools.cisco.com/Support/SNMP/do/BrowseOID.do?local=en&translate=Translate&objectInput=ciscoTcpConnInBytes) على SNMP get-next عملية بإجراء قم.Cisco TCP [:](//tools.cisco.com/Support/SNMP/do/BrowseOID.do?local=en&translate=Translate&objectInput=ciscoTcpConnInBytes)CiscoTcpConnOutPktsو ،CiscoTcpConnOutBytes **snmpgetnext -c public nms-1605 ciscoTcpConnInBytes ciscoTcpConnInPkts ciscoTcpConnOutBytes ciscoTcpConnOutPkts** 

ترى إستجابة كهذه:

CISCO-TCP-MIB::ciscoTcpConnInBytes.14.32.6.185.23.14.32.100.33.2249 = Counter32: 68 CISCO-TCP-MIB::ciscoTcpConnInPkts.14.32.6.185.23.14.32.100.33.2249 = Counter32: 12 CISCO-TCP-MIB::ciscoTcpConnOutBytes.14.32.6.185.23.14.32.100.33.2249 = Counter32: 170 CISCO-TCP-MIB::ciscoTcpConnOutPkts.14.32.6.185.23.14.32.100.33.2249 = Counter32: 17

تحقق لمعرفة ما إذا كانت هذه المعلومات صحيحة[:CiscoTcpConnInBytes](//tools.cisco.com/Support/SNMP/do/BrowseOID.do?local=en&translate=Translate&objectInput=ciscoTcpConnInBytes) أكبر من [.](//tools.cisco.com/Support/SNMP/do/BrowseOID.do?local=en&translate=Translate&objectInput=ciscoTcpConnInPkts)0[CiscoTcpConnInPkts](//tools.cisco.com/Support/SNMP/do/BrowseOID.do?local=en&translate=Translate&objectInput=ciscoTcpConnInPkts) هو .0[CiscoTcpConnOutBytes](//tools.cisco.com/Support/SNMP/do/BrowseOID.do?local=en&translate=Translate&objectInput=ciscoTcpConnOutBytes) هي [.](//tools.cisco.com/Support/SNMP/do/BrowseOID.do?local=en&translate=Translate&objectInput=ciscoTcpConnOutPkts)0[CiscoTcpConnOutPkts](//tools.cisco.com/Support/SNMP/do/BrowseOID.do?local=en&translate=Translate&objectInput=ciscoTcpConnOutPkts) هو .0انتظر بضع ثوان ثم **تحصل** على الكائنات مرة أخرى. تحقق من أنه لم يكن اتصال TCP في عملية الإنشاء.إذا كان كل ما سبق صحيحا، فسيتم تعليق اتصال TCP هذا ويمكن مسحه. انتقل إلى [إستخدام بروتوكول SNMP لمسح](#page-4-0) [اتصال TCP الذي يتم تعليقه](#page-4-0).تابع السير على جدول اتصال TCP. للقيام بذلك، قم بتنفيذ عملية الحصول على التالي ل SNMP بشكل متكرر أثناء التحقق من الاتصالات المعلقة، باستخدام الكائنات التي تم إرجاعها مثل ما يلي: **snmpgetnext -c public nms-1605 ciscoTcpConnInBytes.14.32.6.185.23.14.32.100.33.2249 ciscoTcpConnInPkts.14.32.6.185.23.14.32.100.33.2249 ciscoTcpConnOutBytes.14.32.6.185.23.14.32.100.33.2249** 

**ciscoTcpConnOutPkts.14.32.6.185.23.14.32.100.33.2249** 

تحقق من كل إدخال باستخدام الاختبار السابق حتى ترجع عملية get-next الكائنات بهذه الطريقة: CISCO-TCP-MIB::ciscoTcpConnOutBytes.14.32.6.185.23.14.32.100.33.4184 = Counter32: 170 CISCO-TCP-MIB::ciscoTcpConnOutPkts.14.32.6.185.23.14.32.100.33.4184 = Counter32: 17 CISCO-TCP-MIB::ciscoTcpConnInPkts.14.32.6.185.23.14.32.100.33.4184 = Counter32: 12 CISCO-TCP-MIB::ciscoTcpConnElapsed.14.32.6.185.23.14.32.100.33.4184 = Timeticks: (4345) 0:00:43.45

لقد قمت الآن بالسير على جميع إتصالات TCP على هذا الجهاز وانتهيت.

# <span id="page-4-0"></span>إستخدام SNMP لمسح اتصال TCP الذي يتم تعليقه

#### <span id="page-4-1"></span>التعليمات بالتفصيل

يمكنك إستخدام بروتوكول SNMP لمسح اتصال TCP معلق. يماثل الأمر SNMP الأمر clear tcp محلي <*local\_ip* .tcpConnState هو ما سطر لمسح تستخدمه الذي الكائن .>>local\_port>remote <remote\_ip><remote\_port

لمسح اتصال TCP معلق مع SNMP، قم بإصدار هذا الأمر:

**snmpset -c private nms-7206a tcpConnState.14.32.100.75.2065.172.18.86.111.23092 integer deleteTCB** (TCP-MIB::tcpConnState.14.32.100.75.2065.172.18.86.111.23092 = INTEGER: deleteTCB(12 **ملاحظة:** الفهرس المستخدم لهذه الكائنات، في هذه الحالة ،111.23092.111.32.100.75.2065.172.18.86.112. هو تجميع لعنوان IP المحلي—،14.32.100.75 ورقم منفذ TCP المحلي،2065- وعنوان IP البعيد،172.18.86.111- ورقم منفذ TCP البعيد—2035 .92

ملاحظة: يجب إستخدام الفهرس المحدد الذي حددته تم تعليقه في [إستخدام SNMP لاكتشاف ما إذا كان اتصال TCP](#page-1-3) [قد تم تعليقه.](#page-1-3) كن على علم بأن هذا الأمر يقطع اتصال TCP دون تحذير.

## <span id="page-4-2"></span>معلومات تفصيلية حول كائن قاعدة معلومات الإدارة (MIB(

1.3.6.1.4.1.9.9.6.1.1.1.1. ciscoTcpConnInBytes OBJECT-TYPE FROM CISCO-TCP-MIB -- SYNTAX Counter MAX-ACCESS read-only STATUS Current DESCRIPTION "Number of bytes that have been input on this TCP

".connection  $\{ \text{ciscotc} \}$ 1.3.6.1.4.1.9.9.6.1.1.1.2. ciscoTcpConnOutBytes OBJECT-TYPE FROM CISCO-TCP-MIB -- SYNTAX Counter MAX-ACCESS read-only STATUS Current DESCRIPTION "Number of bytes that have been output on this TCP ".connection  $\{ \text{ciscofepConnEntry 2 } \} = ::$ 1.3.6.1.4.1.9.9.6.1.1.1.3. ciscoTcpConnInPkts OBJECT-TYPE FROM CISCO-TCP-MIB -- SYNTAX Counter MAX-ACCESS read-only STATUS Current DESCRIPTION "Number of packets that have been input on this TCP ".connection  $\{ \text{ciscotepConnEntry } 3 \} = ::$ 1.3.6.1.4.1.9.9.6.1.1.1.4. ciscoTcpConnOutPkts OBJECT-TYPE FROM CISCO-TCP-MIB -- SYNTAX Counter MAX-ACCESS read-only STATUS Current DESCRIPTION "Number of packets that have been output on this TCP ".connection  $\{ \text{ciscotc} \}$ 1.3.6.1.4.1.9.9.6.1.1.1.7. ciscoTcpConnRetransPkts OBJECT-TYPE FROM CISCO-TCP-MIB -- SYNTAX Counter MAX-ACCESS read-only STATUS Current - DESCRIPTION "The total number of packets retransmitted due to a timeout that is, the number of TCP segments transmitted containing ".one or more previously transmitted octets  $\{ \text{ciscotc} \}$ 1.3.6.1.4.1.9.9.6.1.1.1.9. ciscoTcpConnRto OBJECT-TYPE FROM CISCO-TCP-MIB -- SYNTAX Integer MAX-ACCESS read-only STATUS Current DESCRIPTION "The current value used by a TCP implementation for the ".retransmission timeout  $\{ \text{ciscofcpConnEntry 9 } \} = ::$ 1.3.6.1.2.1.6.13.1.1. tcpConnState OBJECT-TYPE FROM RFC1213-MIB -- ,(SYNTAX Integer { closed(1), listen(2), synSent(3), synReceived(4 ,(established(5), finWait1(6), finWait2(7), closeWait(8), lastAck(9 { (closing(10), timeWait(11), deleteTCB(12 MAX-ACCESS read-write STATUS Mandatory .DESCRIPTION "The state of this TCP connection

The only value which may be set by a management station is deleteTCB(12). Accordingly, it is 'appropriate for an agent to return a `badValue response if a management station attempts to set .this object to any other value

If a management station sets this object to the value deleteTCB(12), then this has the effect of deleting the TCB (as defined in RFC 793) of the ,corresponding connection on the managed node resulting in immediate termination of the .connection

As an implementation-specific option, a RST

segment may be sent from the managed node to the other TCP endpoint (note however that RST segments ".(are not sent reliably

 $\{ \text{topConnEntry 1 } \} = :$ 

#### <span id="page-6-0"></span>البرنامج النصي ل PERL لاكتشاف إتصالات TCP المعلقة ومسحها

يوفر هذا الارتباط ملف أرشيف باستخدام برنامج PERL النصي ووحدات قاعدة معلومات الإدارة (MIB (الضرورية. انقر بزر الماوس الأيمن فوق الارتباط ثم احفظ الملف في نظامك.

[fixTCPhang.tgz](/content/dam/en/us/support/docs/ip/simple-network-management-protocol-snmp/61860-fixTCPhang.tgz) •

الملفات الموجودة في الأرشيف هي:

- bin/fixTCPhang.pl •
- mibs/CISCO-SMI.my •
- mibs/CISCO-TCP-MIB.mv •

لاستخراج البرنامج النصي ووحدات قاعدة معلومات الإدارة (MIB)، أستخدم أداة مساعدة مثل GZIP و tar على أنظمة تشغيل شبيهة بنظام UNIX. على سبيل المثال، لاستخراج الملفات إلى /tmp على افتراض أن ملف الأرشيف موضوع في /tmp:

**- cd /tmp; gzip -dc fixTCPhang.tgz | tar -xvf**

ملاحظة: قد تحتاج لتحرير السطر الأول من النص التنفيذي لتحديد مكان PERL.

أستخدم WinZip أو أدوات مساعدة أخرى على أنظمة تشغيل Windows Microsoft لاستخراج الملفات. إذا قمت باستخراج الملفات إلى c:\tmp عندئذ لا تحتاج لتحديد الخيار -m عندما تقوم بتشغيل النص التنفيذي.

إستدعاء الملفات باستخدام هذا الأمر:

**fixTCPhang.pl -c public -C private -f nms-7206a**

لكل إتصالات TCP معلقة يتم العثور على سطر مثل هذا الإخراج:

Found bad TCP connection: Local IP: 14.32.100.75 port 23 Remote IP: 172.18.100.33 port 47878: CLEARED

مع توفير سلسلة مجتمع للقراءة والكتابة وتحديد الخيار -f، قام البرنامج النصي بمسح الاتصال. لاحظ الجملة في

نهاية الإخراج.

يدعم البرنامج النصي إصدارات 1 SNMP و 2c و 3. إذا قمت بتحديد الإصدار 3 من SNMP، فيجب عليك تحديد جميع معلومات المصادقة في الوسيطة -v. هذا مثال على إستخدام 3v SNMP:

**fixTCPhang.pl -v "3 -a MD5 -u chelliot -A chelliot -l authNoPriv" -f nms-dmz-ap1200-b**

أوامر IOS لتكوين 3v SNMP للمثال السابق هي:

**snmp-server group chelliot-group v3 auth write v1default snmp-server user chelliot chelliot-group v3 auth md5 chelliot**

ملاحظة: يبدو أن هناك خطأ في إصدار Windows من SNMP-NET يستخدم في هذا الاختبار. لا يسمح الخطأ لمصادقة SHA بالعمل بشكل صحيح.

هناك عدة خيارات أخرى يمكنك إستخدامها مع هذا البرنامج النصي. تتضمن بعض خيارات البرامج النصية مكان العثور على أدوات مساعدة سطر أوامر SNMP-NET وأين يتم العثور على وحدات قاعدة معلومات الإدارة إذا لم تكن داخل /mib/tmp. يمكنك أيضا عرض هذا الملخص من تلك الخيارات:

#### **fixTCPhang.pl**

<fixTCPhang.pl [-dfhV -c <read\_community> -C <write\_community> -m <mib\_directory <p <command\_path> -t <timeout> -v <snmp\_version>] <device-Version 1.2 .Detect hung TCP connections on <device>, optionally clearing them .Options: -c Specify read community string. Defaults to public .C Specify the readwrite community string. No default- .Must be supplied for the script to clear hung connections .d Turn on debug mode- .f Fix or clear any hung TCP connections found- .h Print this message- .m Specify the directory to find CISCO-SMI.my and CISCO-TCP-MIB.my- .Defaults to /tmp/mibs .p Where to find the net-snmp utilities- .Optional if the utilities are in the path .t SNMP Timeout value. Defaults to 5 sec- .v Specify SNMP version to use: One of 1, 2c, or 3- If 3 is specified then this option must include all of the :authentication information for SNMPv3. For example "a MD5 -u chelliot -A chelliot -l authNoPriv- 3" .Note: NET-SNMP seems to have a bug with SHA authentication on Windows .See the NET-SNMP documentation for more information .Defaults to SNMP version 1 .V Print version number-

#### <span id="page-7-0"></span><mark>معلومات ذات صلة</mark>

● [الدعم الفني - Systems Cisco](//www.cisco.com/cisco/web/support/index.html?referring_site=bodynav)

ةمجرتلا هذه لوح

ةيل المادة الله من الناساب دنت ساب دنت مادينين تان تون تان ال ملابات أولان أعيمته من معت $\cup$  معدد عامل من من ميدة تاريما $\cup$ والم ميدين في عيمرية أن على مي امك ققيقا الأفال المعان المعالم في الأقال في الأفاق التي توكير المالم الما Cisco يلخت .فرتحم مجرتم اهمدقي يتلا ةيفارتحالا ةمجرتلا عم لاحلا وه ىل| اًمئاد عوجرلاب يصوُتو تامجرتلl مذه ققد نع امتيلوئسم Systems ارامستناه انالانهاني إنهاني للسابلة طربة متوقيا.